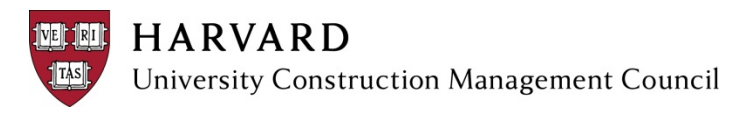

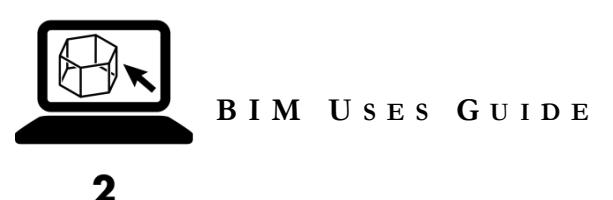

## **YOU ARE HERE**

The *BIM Uses Guide* defines the way BIM can be used on projects.

## **GETTING STARTED**

Getting Started with Building Information Modeling (BIM) on a project can be overwhelming – there seem to be an endless amount of technical terms, acronyms, and software programs. The UCMC BIM Subcommittee created the following set of resources to support Harvard stakeholders, whether the language of BIM populates your everyday conversations or this is your first time learning about BIM.

Beginners may find it helpful to start with the *Introduction to BIM* and progress sequentially to the *BIM Uses Guide.* Others may start with the *BIM Procurement Guide*, flip back to the *BIM Uses Guide*, and then jump to the *BIM Execution Plan Template.*

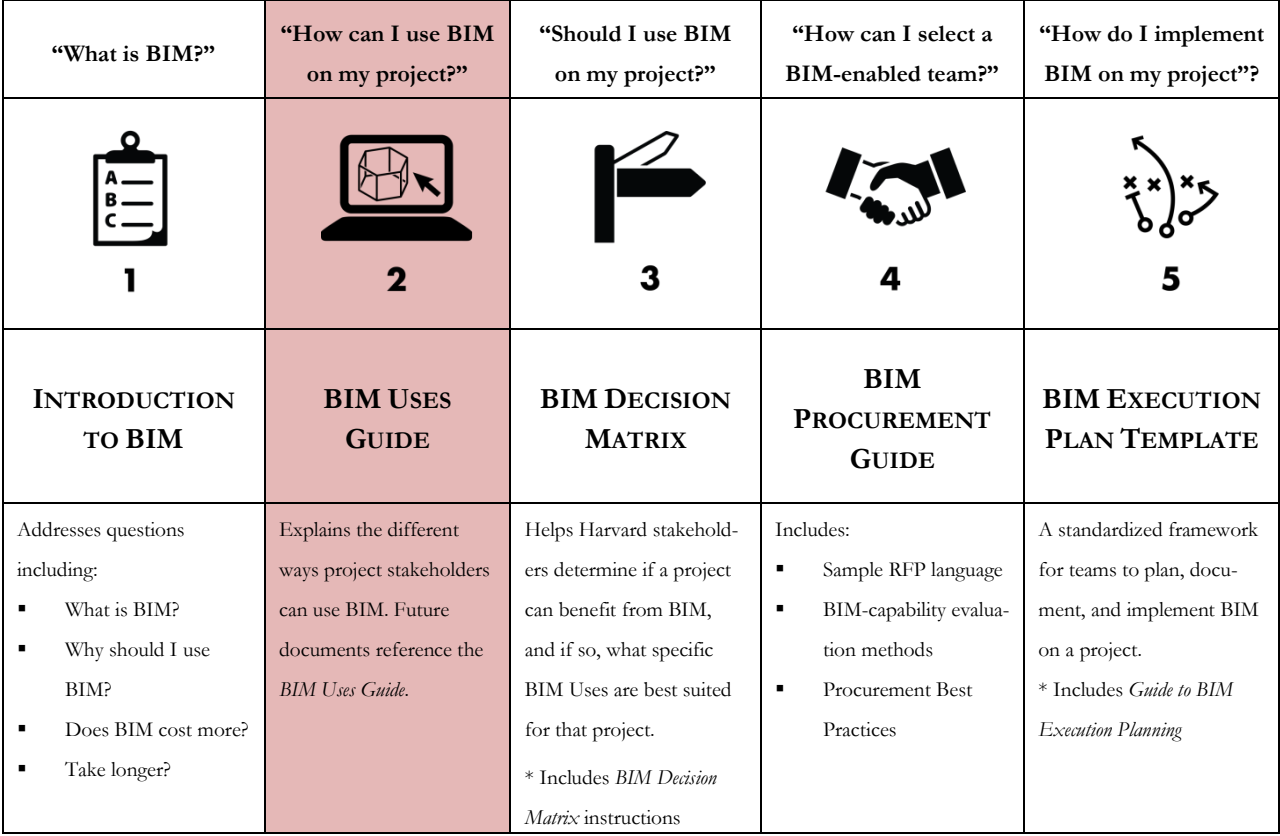

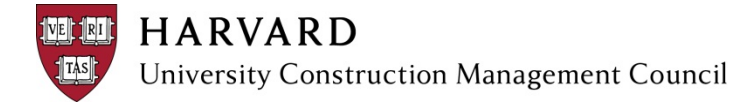

## **1. EXISTING CONDITIONS**

### **1.01 Surrounding Area**

Laser scanning accurately records the surface geometry of the surrounding environment. This data can be converted to a BIM, providing documentation of the surrounding project area. The results provide improved modeling and site-related analysis (i.e. sun path, wind, etc.) as well as contextual understanding for design and construction logistics planning. Another (less accurate) method of documenting surrounding areas is photogrammetric surveying, which provides measurements from photographs.

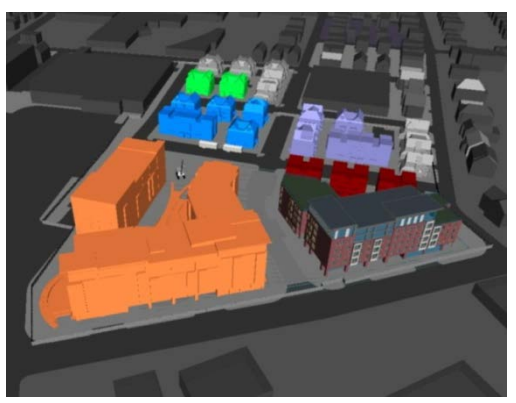

**Figure 1 Surrounding area model**

#### **1.02 Existing Buildings**

Laser scanning, combined with conventional surveying methods, produces an accurate virtual model of the existing building. The resulting documentation looks like a photograph, but is actually made up of millions of points—each with its own coordinate. These points, referred to as a 'point cloud' can be converted to a BIM, providing an accurate baseline for documentation and coordination. Costly field issues associated with inaccurate as-built documentation can be eliminated with the precise nature of a laser scan.

Laser scanning should be considered for:

**1.02.1 Building Exterior 1.02.2 Building Interior 1.02.3 Building Systems** 

## **1.03 Geo-Tech**

Information from borings and geotechnical reports can be extrapolated into a BIM to plan soil removal and subsurface work. BIMs include:

> **1.03.1 Environmental Pre-Characterization 1.03.2 Subsurface**

#### **1.04 Site and Topography**

Site surveys or laser scanning can document surface conditions. Benefits of this can include an improved contextual understanding for design and construction logistics planning, allowing the team to design and fabricate around topographical obstacles, avoiding costly changes.

The following elements can be included in the BIM for

document planning and coordination:

- **1.04.1 Surface Materials**
- **1.04.2 Site Utilities**
- **1.04.3 Major Plantings**

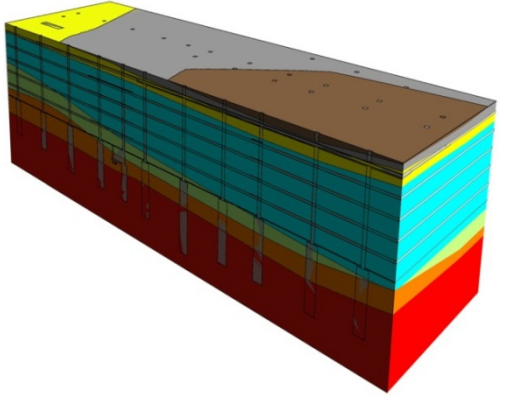

**Figure 2 Environmental pre-characterization model**

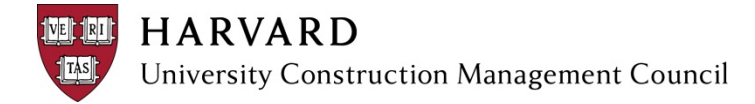

## **2. PROGRAM AND SPACE VALIDATION**

Area and program information is extracted from the BIM in order to track developments in space allocation as the design develops. This allows the tracking of design decisions on rentable area, gross area, and usable area. BOMA calculations and diagrams can be generated directly from the BIM. Different applications can include:

- **2.01 Program**
- **2.02 BOMA (Building Owners and Managers Assoc.)**

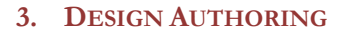

The BIM is the environment for developing the design for:

- **3.01 Architecture**
- **3.02 Interiors**
- **3.03 HVAC**
- **3.04 Structure**
- **3.05 Telephone/Data**
- **3.06 Plumbing**
- **3.07 Lighting**
- **3.08 Fire Protection**
- **3.09 Electrical/Fire Alarm**

## **4. DIGITAL MOCK-UP**

Detailed modeling of specific areas and assemblies can improve understanding of and coordination between design details. This can facilitate discussion with consultants, contractors, and subcontractors resulting in optimized and constructible details. The following systems should be considered:

- **4.01 Foundations**
- **4.02 Façade**
	- **4.02.1 Curtain wall Assembly**
	- **4.02.2 Parapet**
	- **4.02.3 Mechanical Spaces**
	- **4.02.4 Material Interfaces**
- **4.03 Mechanical**
	- **4.03.1 Mechanical Spaces**
	- **4.03.2 Material Interfaces**
	- **4.03.3 Shafts**

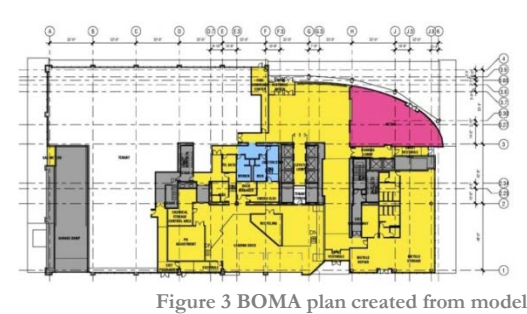

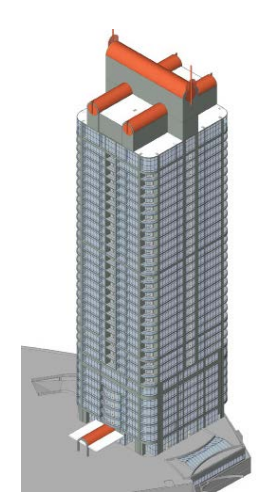

**Figure 4 Architecture design model**

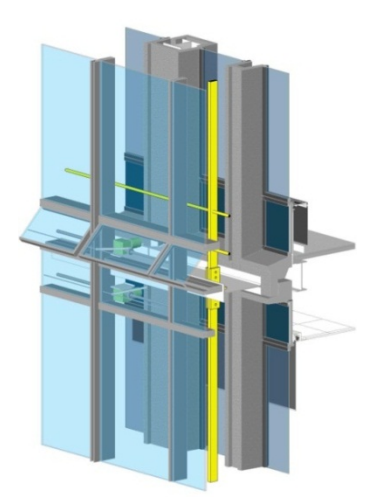

**Figure 5 Curtain wall digital mock-up**

 $\overline{2}$ 

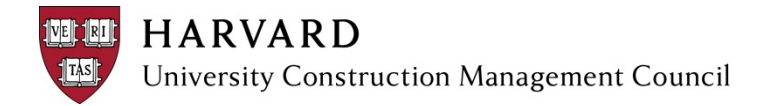

- **4.03.4 Plenum**
- **4.04 Quantity Comparison**
- **4.05 Finishes**
- **4.06 FFE**
- **4.07 Elevator**

## **5. DESIGN OPTIONS**

#### **5.01 Visualization**

Multiple versions of a design can be modeled for comparison through renderings, drawings, and other imagery. Visualizations of each option allow for more informed decision-making by owners, users, or potential tenants.

#### **5.02 Quantity Comparison**

Separate quantity takeoffs can be extracted for cost comparisons between design options, providing accurate cost breakdowns to support decisionmaking.

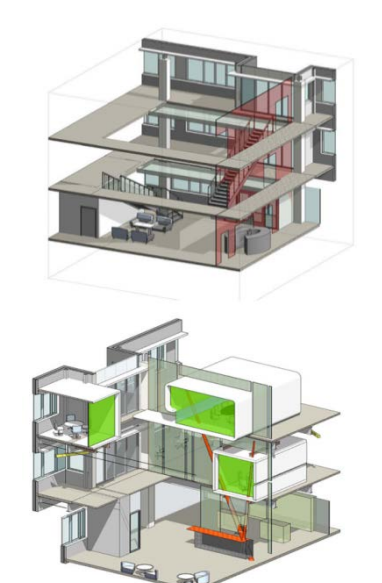

**Figure 6 Design options created in Revit**

## **6. DESIGN COMMUNICATION**

#### **6.01 Still Images**

Images can be exported from the BIM to provide visualization of the design intent. Accurate materials and lighting can create photo-realistic imagery to preview the visual impact of the finishes. Still images come in several of the following forms:

- **6.01.1 Renderings**
- **6.01.2 Rendered Drawings**
- **6.01.3 Imagery**

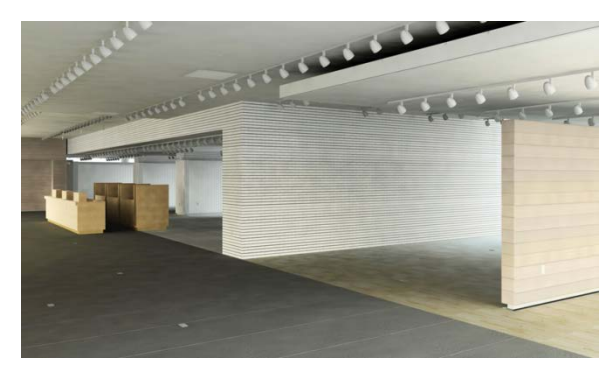

**Figure 7 High resolution interior rendering**

# **6.02 Animations**

The BIM can be used to create various animations: walk-throughs, fly-throughs, and step-by-step sequences of detailed assemblies and processes.

#### **6.03 3D Print**

A 3D printer constructs a scale physical model from a digital model, such as a BIM. The model can be created from materials such as acrylic, epoxy, starch, and powder. 3D printing is an efficient process for generating a physical representation from a digital design, providing a tactile way to experience the design.

#### **6.04 Promotional Materials**

Images, animations, and other assets can be created within the BIM to support promotional materials, including signage, slides, tear sheets, and videos.

#### **6.05 Tenant Guidelines**

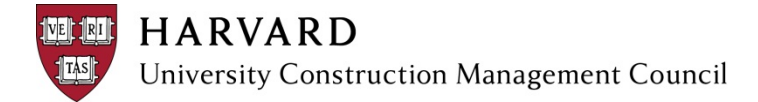

## **7. DESIGN DOCUMENTS**

## **7.01 OPR/BOD**

## **7.02 Documents**

2D design documents are created within the BIM and can improve coordination between the various disciplines, leading to reductions in cost. Types of documents include: plans, exterior elevations, interior elevations, building sections, schedules, and legends.

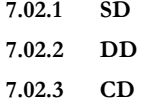

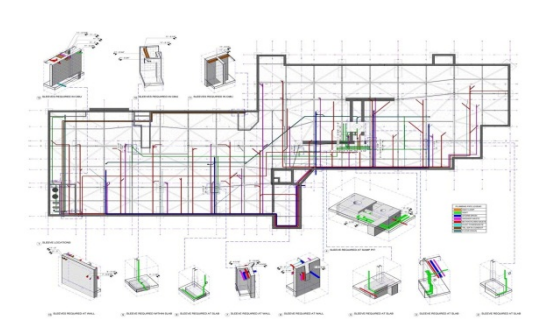

**Figure 8 Color-coded plan showing pipe embed locations**

#### **7.03 Details**

Details can be created within the BIM using combinations of 2D and 3D documentation. At minimum, details should be comprised of 2D drafting over 3D model geometry. 2D drafting over live views of 3D geometry assures more accurate coordination than importing 2D details into the BIM. Details fully modeled in 3D allow for the most accurate coordination and quantity extraction.

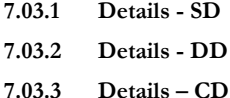

#### **7.04 Specifications**

Specifications can be linked to the BIM, enabling an update to the specifications manual each time a change is made in the BIM. If components are synced, designing and altering will not cause errors. Integration between specifications and the BIM can create a unified project with consistent information.

### **8. DESIGN ANALYSIS**

#### **8.01 Architectural**

The following analyses can be performed by leveraging geometry or data from the BIM, enabling iterative review of design:

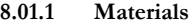

- **8.01.2 Day lighting**
- **8.01.3 Code Validation**
- **8.01.4 Acoustical**
- **8.01.5 ADA**
- **8.01.6 Egress**
- **8.02 Sustainability/Evaluation**
	- **8.02.1 LEED Documentation**
	- **8.02.2 Daylighting**

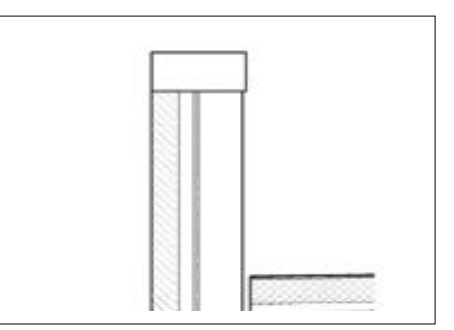

**Figure 9 Unmodified detail section in Revit Image Credit: HKS Architects**

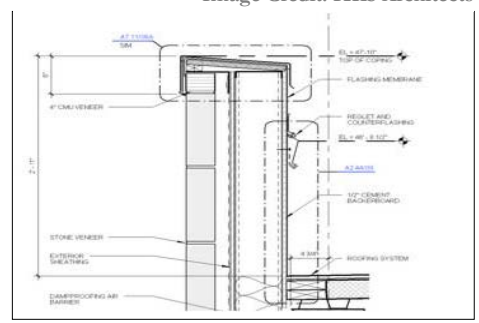

**Figure 10 Detail section with annotation and detail elements Image Credit: HKS Architects**

Page 5 of 12

### **8.02.3 Documentation for LEED credits can be developed using views from the BIM.**

**8.02.4 Utility Int. Analysis**

## **8.03 Energy Model**

Due to timing of analysis and potential model clean-up, energy analysis is often performed separate from the BIM. There are opportunities to leverage some architectural geometry and data, preventing the engineer from developing a separate model.

## **9. ENGINEERING ANALYSIS**

## **9.01 Structural Analysis**

Structural design options, overall building structure, and individual detailed connections can be analyzed and tested, which can result in a structure optimized for cost and performance.

### **9.02 Energy Analysis**

The following loads can be calculated using spatial and envelope data from the BIM:

**9.03 Mechanical Analysis**

### **9.04 Lighting Analysis**

#### **9.05 Envelope**

Using geometry and data from the BIM, the envelope can be analyzed at the levels of system, assembly, and material interfaces. Since the enclosure is a high-risk element, the envelope analysis is a critical component of a project. Envelope analyses include:

- **9.05.1 Thermal**
- **9.05.2 Thermal-Air Infiltration**
- **9.05.3 Hydrothermal (Condensation)**
- **9.05.4 Structural**
- **9.05.5 Fire**
- **9.05.6 Water-Proofing**

## **9.06 Wind**

Wind studies can leverage geometry from the BIM, resulting in quicker turnaround of and more opportunities for analysis.

## **10. DESIGN COORDINATION**

### **10.01 Clash Detection**

Software analyzes the BIM for physical interferences (clashes) between building systems and components, then, clashes are manually sorted and reported. Clash detection during design can result in increased coordination of design intent, setting the stage for construction coordination.

#### **10.02 Clearance Checking**

Clearance checking is a type of clash detection that analyzes code or access clearance conflicts. This can be accomplished by modeling clearance zones or by changing clash settings to clearance.

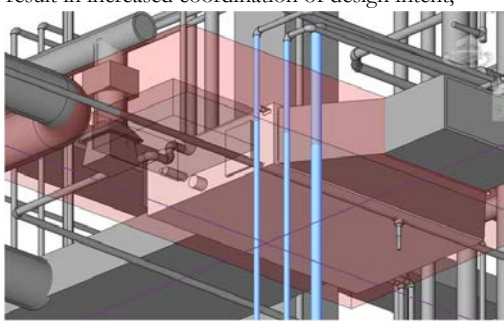

**Figure 11. Transparent red volume indicates clearance zone required for mechanical maintenance**

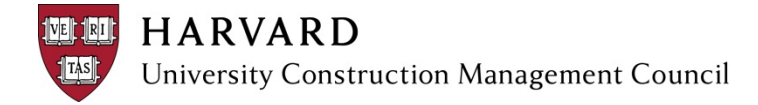

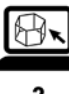

#### **10.03 Clash Resolution**

Conflicts found during clash detection need to be resolved within the design BIM authoring platform. Virtually solving the issue ahead of time can avoid costly errors and revisions in the field.

## **11. CONSTRUCTION COORDINATION**

## **11.01 Clash Detection**

Software analyzes the BIM for physical interferences (clashes) between building systems and components, then, clashes are manually sorted and reported. Construction-level clash detection can result in a reduction of: field conflicts, RFIs, and change orders. Coordination with off-site prefabricated components can be improved.

### **11.02 Clearance Checking**

Clearance checking is a type of clash detection that analyzes code or access clearance conflicts. This can be accomplished by modeling clearance zones or by changing clash settings to clearance.

#### **11.03 Clash Resolution**

Conflicts found during clash detection need to be resolved within the fabrication BIM authoring platform in order to be incorporated into shop drawings. Virtually solving the issue ahead of time can avoid costly errors and revisions as well as schedule and occupancy delays.

#### **11.04 Coordination Sign-Off**

After construction coordination is complete, a set of 2D and 3D coordination drawings can be created within the BIM for construction team sign-off and design team submittal review.

#### **12. SCHEDULING**

#### **12.01 Phasing**

#### **12.01.1 Project Phasing**

Representative masses in the BIM are linked to the summary project schedule for visualization and preliminary planning. This improves understanding of phasing and can allow for comparison of different strategies.

#### **12.01.2 Detailed Phasing**

Detailed phasing focuses on a specific detail, process, or period of time, such as curtainwall assembly or slurry walls/ foundations.

Components in digital mock-ups are linked to a construction

**Figure 12 Detailed demolition and installation phasing of facade elements**

sequence in order to visualize multi-trade installation. This identifies critical phases of the installation sequence of complex details.

## **12.02 Schedule**

#### **12.02.1 Project Schedule**

Individual objects in the BIM are linked to the master schedule for visualization and schedule simulation. Visualizations can include milestone snapshots and animations.

### **12.02.2 3-Week Look-Ahead**

Snapshots can be extracted from the schedule-linked BIM in weekly intervals. This can reduce deviations from the original schedule, create visual milestones for the field staff, and verify that the project is on schedule.

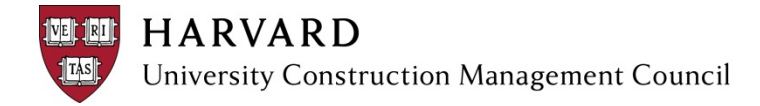

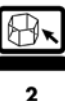

#### **12.02.3 Sequenced Logistics**

Modeled logistics objects are organized by the construction schedule to produce visualizations of site planning.

### **13. QUANTITY EXTRACTION**

Quantity extractions from the BIM can be used to support cost engineering and procurement activities. Quantities can be provided in spreadsheet format as well as in Advanced Bill of Materials. Consider extracting the following quantities:

- **13.01 Foundations**
- **13.02 Structure**
- **13.03 Exterior Enclosure**
- **13.04 Roof**
- **13.05 Interior Construction**
- **13.06 Finishes**
- **13.07 Stairs/Elevators**
- **13.08 Mechanical**
- **13.09 Electrical/Fire Alarm**
- **13.10 Fire Protection**
- **13.11 Site**
- **13.12 Plumbing**

## **14. LOGISTICS PLANNING**

Detailed logistics objects are modeled in the BIM and organized by the construction schedule. The model can provide fast, accurate quantities for logistics objects; simulation of construction phasing; and a single, coordinated source for logistics documentation. This can provide more accurate planning and study of logistics as well as clearer, more detailed planning presentations.

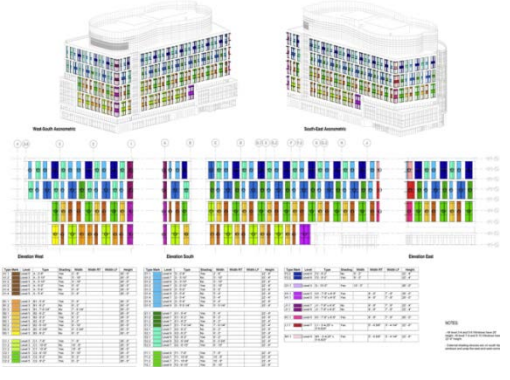

**Figure 13 Advanced Bill of Materials sheet**

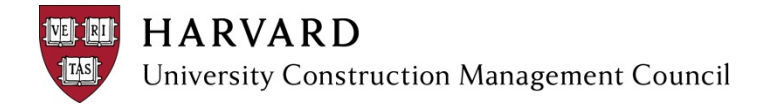

**14.01 Traffic**

The model can be used to design, simulate, and present traffic planning. Turning radius and wheel paths can be accurately calculated and documented allowing for a more detailed understanding of space allocation and vehicle access on the site.

**14.01.1 Truck Routes/Queue 14.01.2 Lane Closures 14.01.3 Deliveries**

### **14.02 Parking**

The model can be used to analyze temporary parking options for the site and the public. Including parking spaces in the model allows for fast and accurate space counts, simulation of multiple design options, and a single file location for multiple parking allocations during different phases of design.

#### **14.03 Site Planning**

Staging and storage zones can be modeled and located in relation to equipment zones (e.g. crane radius) and other logistics objects (e.g. turning radius, truck routes). This can enable more detailed understanding and planning of the site.

- **14.03.1 Staging and Storage**
- **14.03.2 Equipment Zones**
- **14.03.3 Environmental Controls**

The following environmental control plans can be analyzed and developed in the model:

- **14.03.4 ICRA**
- **14.03.5 Erosion Control**

#### **15. SAFETY**

#### **15.01 Internal Safety Measures**

A complete safety plan can be developed in the BIM, which can result in better communication of requirements and a safer site. Components of a safety plan include:

- **15.01.1 Controlled Access Zones**
- **15.01.2 Floor Penetration Protection**
- **15.01.3 Guard Rail/Perimeter Protection**

### **15.02 Public Safety Measures**

Visuals can be extracted from the BIM to inform the public, communicate upcoming work, and allow stakeholders to interact with the job site. The public safety measures can include:

- **15.02.1 Pedestrian Protection and Routes**
- **15.02.2 Emergency Routes**

## **16. CONSTRUCTION LAYOUT**

Geometry from the BIM is exported to total station for an accurate, coordinated construction layout. This can increase efficiency in the layout of systems, and reduce overall margin of error. Systems to layout can include:

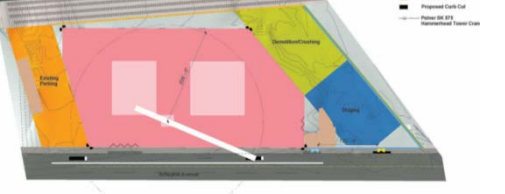

**Figure 14 Site plan with crane radius**

**HARVARD** University Construction Management Council

- **16.01 Partitions**
- **16.02 Mechanical**
	- **16.02.1 Hangers**
	- **16.02.2 Curbs**
- **16.03 Structure**
	- **16.03.1 Foundations**
	- **16.03.2 Slabs and Slab Edge**
	- **16.03.3 Structural Steel**
	- **16.03.4 Verification**

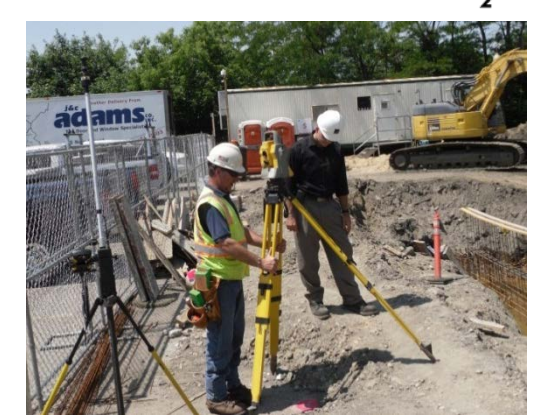

**Figure 15 Robotic Total Station in the field**

#### **17. SHOP DRAWINGS & SUBMITTALS**

Geometry and data from the BIM can be exported to fabrication software. Required geometry is detailed for shop drawings and can be sent to computer numerical control (CNC) equipment for prefabrication, and erected efficiently on site. This can result in time and cost savings and a reduced margin of error. Potential systems to consider:

- **17.01 Formwork/Foundations**
- **17.02 Steel**
- **17.03 Façade**

**17.03.1 Curtain wall 17.03.2 Metal Panel**

- **17.04 Mechanical**
- **17.05 Plumbing**
- **17.06 Fire Protection**
- **17.07 Electrical/Fire Alarm**
- **17.08 Casework/Millwork**
- **17.09 Elevator**
- **17.10 Design Features**
- **17.11 Wood Framing**

## **18. FIELD SUPPLEMENTS**

#### **18.01 3D Print**

A 3D printer constructs a scale physical model from a digital model such as a BIM. The model can be created from acrylic, epoxy, starch, powder, and other materials. 3D printing is an efficient process for generating a physical representation of a complex detail, providing a tactile way to understand the assembly.

### **18.02 Drawings**

Drawings are extracted from the BIM depicting additional details, dimensions, and other information needed for construction (supplementing the CDs). On-site efficiency can be maximized by quickly supplying the information to subcontractors.

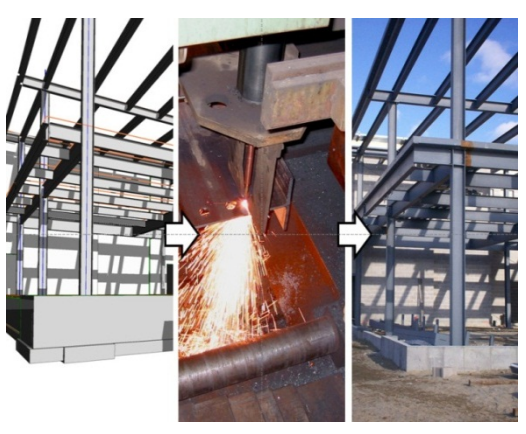

**Figure 16. Fabrication model, CNC steel fabrication and erected steel**

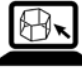

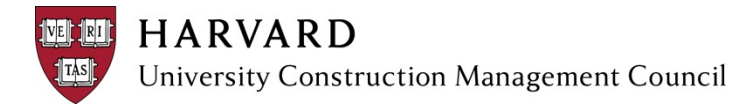

### **18.03 Renderings**

Photo-realistic imagery of special conditions, finished details, and spaces are printed large scale from the BIM and displayed on site. This can reduce rework by increasing understanding of design intent by subcontractors.

## **19. TURNOVER/RECORD BIM**

The finished BIM is considered the Record BIM for turnover to the owner. See Appendix regarding the standard turnover. BIM elements can contain information for facilities management, including:

- **19.01 Warranty Data**
- **19.02 Maintenance Data**
- **19.03 Asset Data**
- **19.04 Performance Data**

## **20. FACILITIES MANAGEMENT**

The Turnover/Record BIM can integrate with automated building controls, property management training, maintenance records, and work orders. The following features should be discussed:

- **20.01 CMMS Integration**
- **20.02 BAS Integration**
- **20.03 Controls Integration**
- **20.04 Work Orders Integration**
- **20.05 Mobile Solutions**
- **20.06 Asset Tracking**
- **20.07 Asset Management**
- **20.08 Disaster Planning**
- **20.09 Space Mgmt. & Tracking**

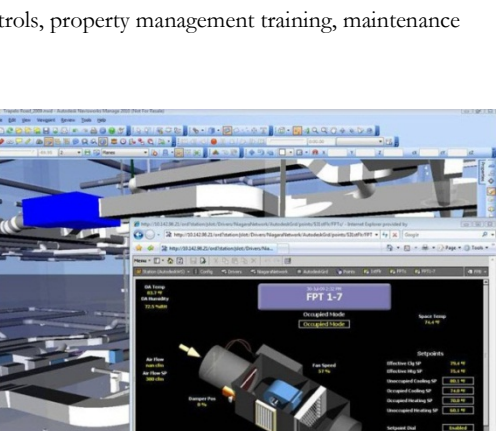

**Figure 18. BAS integration platform**

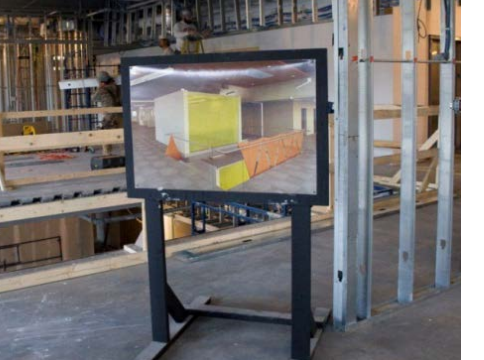

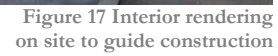

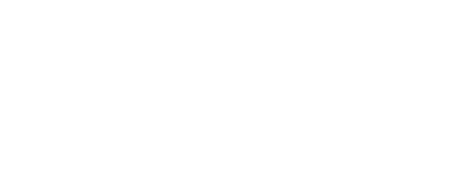

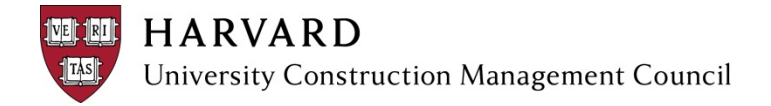

# **BIM USE TIMEFRAMES**

Although teams should determine the appropriate timeframe for a BIM Use on a specific project, there are some general

rules of thumb for BIM Use timeframes:

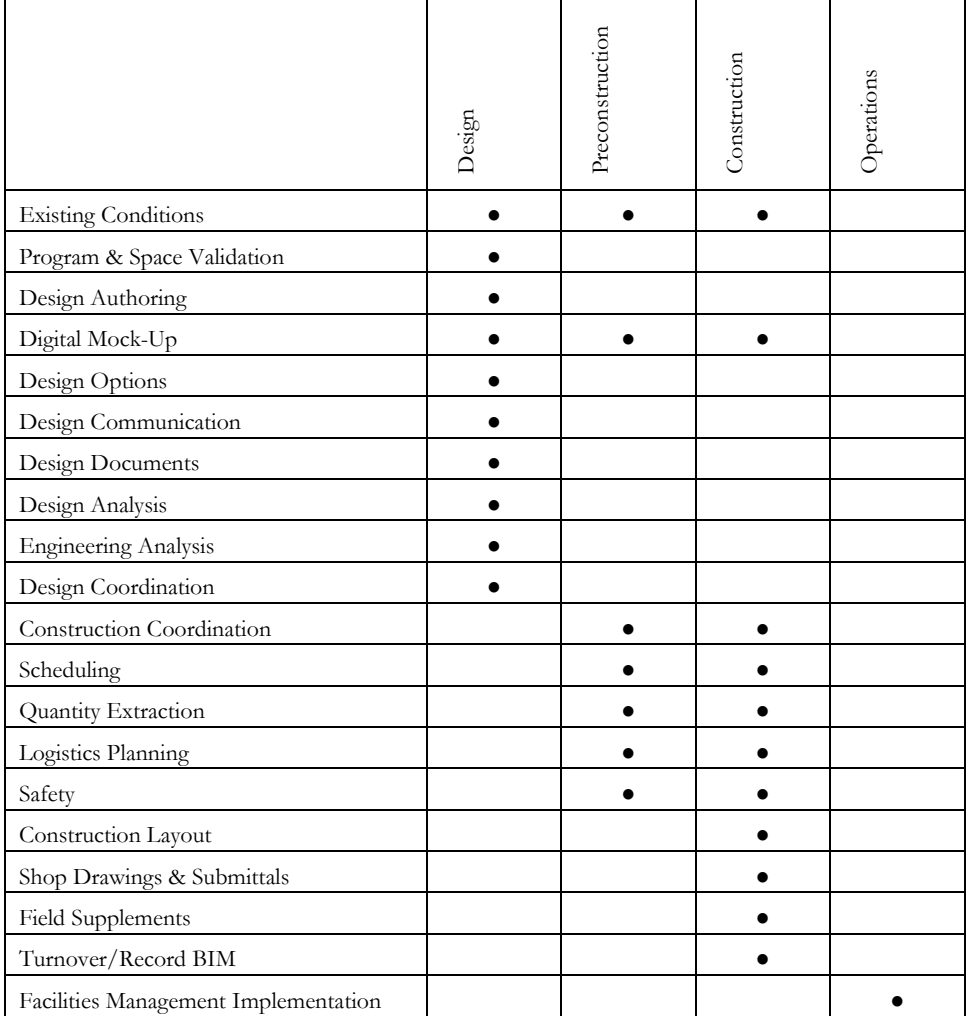

## **IMAGE CREDITS**

Unless otherwise indicated, image credit Tocci Building Companies.